## Version Control, Issue Tracking, Build Management

Software Engineering and Scientific Computing Exercises First Day

#### **Hanna Remmel**

Institute of Computer Science
Im Neuenheimer Feld 326
69120 Heidelberg, Germany
http://se.ifi.uni-heidelberg.de

valtokari@informatik.uni-heidelberg.de

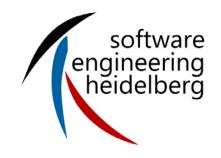

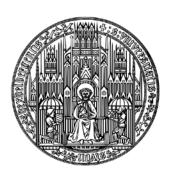

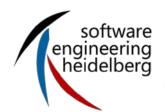

#### **Contents**

- Version Control
  - Tool Subversion SVN

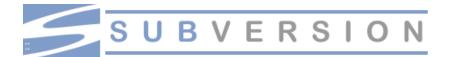

- Issue Tracking
  - Tool BugZilla
- Build Management
  - Tool CMake

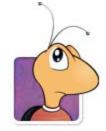

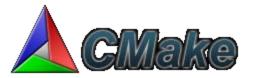

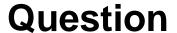

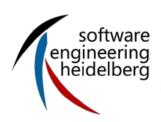

# Do you use a version control tool? If yes, which?

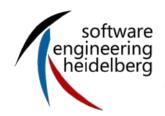

## **Basic Terminology**

- Repository
- Revisions
- Working copy
- Actions
  - checkout
  - update
  - commit

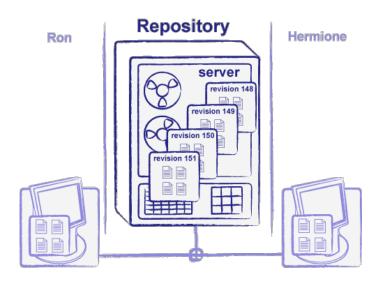

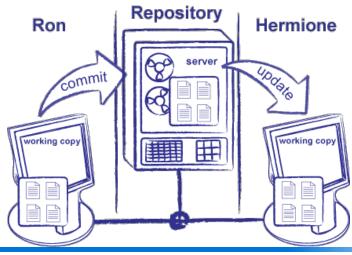

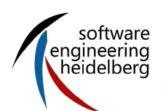

#### How to Do It

- One way to use Subversion is to type commands in a shell
  - A lowest common denominator that will work almost everywhere
- [SmartSVN] is a GUI that runs on Windows, Linux, and Mac (and anything that runs Java 1.4). It also provides Explorer/Finder integration
- <u>TortoiseSVN</u> is a Windows shell extension
  - Integrates with the file browser, rather than running separately

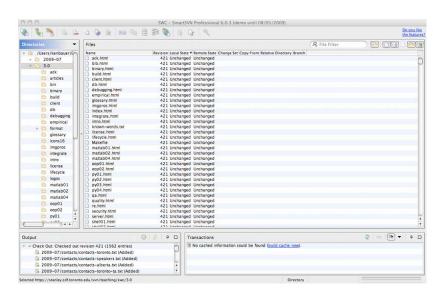

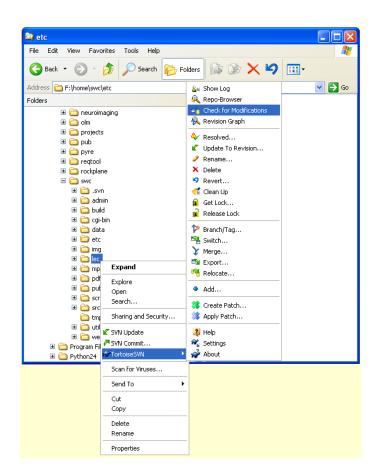

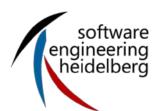

## **Example with a Conflict**

Contents - Version Control - Issue Tracking - Build Management - References

#### Repository Public class File1 { public String getName() return "Wibble"; checkout OR update checkout OR update public int getSize() { Hermione Ron return 42; Public class File1 ( Public class File1 ( public String getName() public String getName() return "WIBBLE"; return "Wibble"; public int getSize() public int getSize() { return 42; return 99; Public class File1 public String getName() commit return "WIBBLE"; checkin public int getSize() { commit return 42; Conflict! Public class File1 ( public String getName() return "WIBBLE"; Public class File1 { public int getSize() { public String getName() commit return 99; return "WIBBLE"; public int getSize() { return 99;

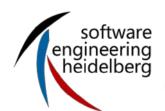

## **Example of Resolving a Conflict**

- Subversion puts Hermione's changes and Ron's in file1.cpp (Hermione's local copy)
  - Adds conflict markers to show where they overlapped

```
<<<<<< shows the start of the section from the first file
====== divides sections
>>>>>> shows the end of the section from the second file
```

- Subversion also creates:
  - file1.cpp.mine: contains Hermione's changes
  - file1.cpp.151: the file before either set of changes
  - file1.cpp.152: the most recent version of the file in the repository
- At this point, Hermione can:
  - Run svn revert file1.cpp to throw away her changes
  - Copy one of the three temporary files on top of file1.cpp
  - Edit file1.cpp to remove the conflict markers
- Once she's done, she runs:
  - svn resolved file1.cpp to let Subversion know she's done
  - svn commit to commit her changes (creating version 153 of the repository)

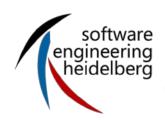

#### **Subversion Command Reference**

| Name         | Purpose                                                              |
|--------------|----------------------------------------------------------------------|
| svn add      | Add files and/or directories to version control.                     |
| svn checkout | Get a fresh working copy of a repository.                            |
| svn commit   | Send changes from working copy to repository (inverse of update).    |
| svn delete   | Delete files and/or directories from version control.                |
| svn diff     | Shows changes for directories/files in a unified diff format.        |
| svn help     | Get help (in general, or for a particular command).                  |
| svn log      | Show history of recent changes.                                      |
| svn merge    | Merge two different versions of a file into one.                     |
| svn mkdir    | Create a new directory and put it under version control.             |
| svn rename   | Rename a file or directory, keeping track of history.                |
| svn revert   | Undo changes to working copy (i.e., resynchronize with repository).  |
| svn status   | Show the status of files and directories in the working copy.        |
| svn update   | Bring changes from repository into working copy (inverse of commit). |

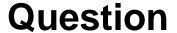

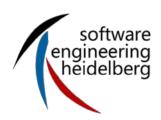

# Do you use an issue tracking tool? If yes, which?

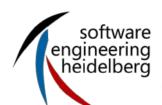

## Why Issue Tracking?

- One system to collect information about bugs and enchancements
- Organize your work in a development team
  - Visibility for the whole team
    - Who is working on which issue?
  - Prioritize issues
    - What should i do next?
  - Dependencies between issues
    - How much work is still done for the next release?
  - History of issues kept in a searchable location
    - Didn't we have this problem already in the past?
    - Why is this feature implemented like this?
- Communication
  - All information to one issue collected on one place
  - Information is accessable for all, better than email

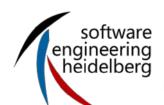

### **Bug vs Enhancement**

- Issue = bug or enhancement
- Differences between a bug and an echancement
  - Responsibility: Enchancements are payd by customer, bugs are payd by development
  - Documentation: specification needed?
  - Decision making
  - Priority
- Not every bug is a bug, it might also be a
  - User mistake: e.g. correct driver not installed
  - Faulty operation: user did not follow the advices in handbook
  - Missunderstanding: user expects a behavior that was not implemented
- Issue based Development
  - Developers work is based on an issue that is assigned to her/him
  - No issue No working!

#### software engineering heidelberg

#### **Attributes**

- Issue Attributes include detailed Information about
  - Product, Component, Version,...
  - Priority
  - Target Milestone
  - Status
  - Assigned to
  - Summary (short description)
  - Description
- Description of an issue should be precise and include enough information
  - Bug: which steps has to be taken to reproduce this bug?
  - Enchancement: what is needed and how exactly should the new feature work?

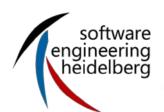

## **Development Process: Status and Roles**

- Issue goes through a defined development process
- Status of an issue specifies
  - Which steps has already been done
  - Which steps are to be done for this issue right now
- Status-Chances may only be allowed to specific roles
  - Project manager
  - Development team
  - Customer

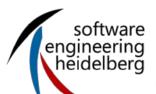

## **Example: Status and Roles**

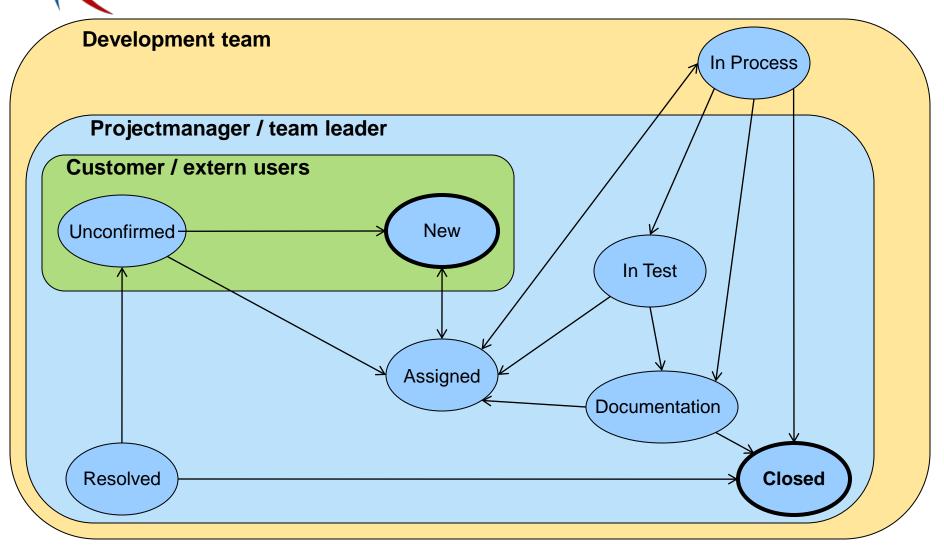

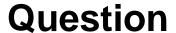

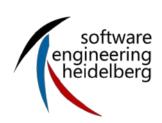

# Do you use an build management tool? If yes, which?

"software build refers either to the process of converting source code files into standalone software artifact(s) that can be run on a computer, or the result of doing so" (Wikipedia)

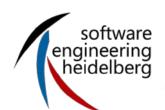

## **Build Management**

- Every repetitive task is done through the build system
- Make is most widely used build tool that has
  - A way to describe what things to do
  - A way to specify the dependencies between them
- makefile
  - is needed when you compile your source code
  - The syntax is not easy to understand
- CMake: a tool to easy makefile creation
  - Cross-platform

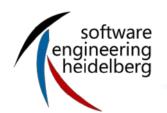

### **CMake process**

- CMakeLists.txt in every source file folder contains the project parameters and dependencies
- cmake creates a makefile that can be used for the native build tool

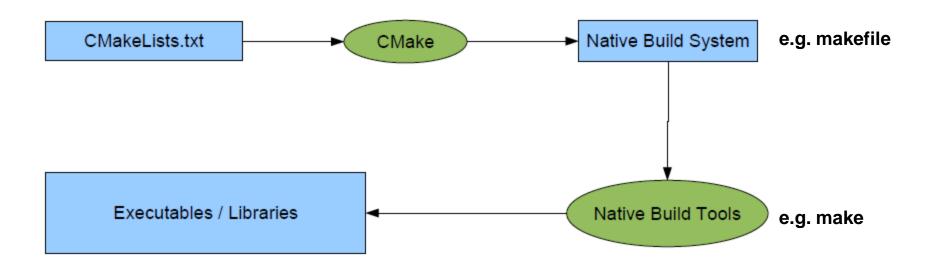

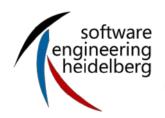

### **Example**

#### Contents – Version Control – Issue Tracking – Build Management – References

#### MakeFile

```
INPUT DIR = /lab/gamma2100
OUTPUT_DIR = /tmp
CHEMICALS = hydroxyl methyl
SUMMARIES = $(addprefix ${OUTPUT_DIR}/,$(addsuffix _all.csv,${CHEMICALS}))
all : ${SUMMARIES}
${OUTPUT_DIR}/%_all.csv : ${OUTPUT_DIR}/%_422.csv ${OUTPUT_DIR}/%_480.csv
       @summarize $^ > $@
${OUTPUT DIR}/%.csv : ${INPUT DIR}/%.dat
       @dat2csv $< > $@
clean :
       @rm -f *.csv
```

#### Unfortunately i do not have an example of the same system in both syntaxes...:(

#### CMakeLists.txt

```
include directories(${CMAKEDEMO SOURCE DIR}/w01-intro)
link_directories(${CMAKEDEMO_BINARY_DIR}/w01-intro)
add executable(cdemo cdemo.c)
target_link_libraries(cdemo m)
set(PROGRAMS oglfirst pointers)
set(CORELIBS ${GLUT_LIBRARY} ${OPENGL_LIBRARY} m)
foreach(program ${PROGRAMS})
       add executable(${program} ${program}.cpp) t
       arget_link_libraries(${program} ${CORELIBS})
endforeach(program)
add library(geometry geometry.cpp)
add executable(test geometry test geometry.cpp)
target link libraries(test geometry ${CORELIBS} geometry)
```

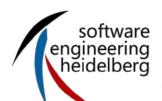

## **CMake Syntax**

- # This is a comment
- Commands syntax: COMMAND( arg1 arg2 ... )
- Lists A;B;C # semi-colon separated values
- Variables \${VAR}
- Conditional constructs
  - IF() ... ELSE()/ELSEIF() ... ENDIF()
  - Very useful: IF( APPLE ); IF( UNIX ); IF( WIN32 )
  - WHILE() ... ENDWHILE()
  - FOREACH() ... ENDFOREACH()
- Regular expressions (check CMake FAQ for details...)

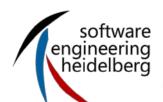

#### **CMake Commands**

- INCLUDE\_DIRECTORIES( "dir1" "dir2" ... )
- AUX\_SOURCE\_DIRECTORY( "source")
- ADD EXECUTABLE
- ADD\_LIBRARY
- ADD CUSTOM TARGET
- ADD\_DEPENDENCIES( target1 t2 t3 ) target1 depends on t2 and t3
- ADD\_DEFINITIONS( "-Wall -ansi -pedantic")
- TARGET\_LINK\_LIBRARIES( target-name lib1 lib2 ...) Individual settings for each target
- LINK\_LIBRARIES( lib1 lib2 ...) All targets link with the same set of libs
- SET\_TARGET\_PROPERTIES( ... ) lots of properties... OUTPUT\_NAME, VERSION, ....
- MESSAGE( STATUS|FATAL\_ERROR "message")
- INSTALL( FILES "f1" "f2" "f3" DESTINATION . )
- DESTINATION relative to \${CMAKE\_INSTALL\_PREFIX}
- SET( VAR value [CACHE TYPE DOCSTRING [FORCE]])
- LIST(APPEND|INSERT|LENGTH|GET|REMOVE ITEM|REMOVE AT|SORT ...)
- STRING(TOUPPER|TOLOWER|LENGTH|SUBSTRING|REPLACE|REGEX ...)
- SEPARATE\_ARGUMENTS( VAR ) convert space separated string to list
- FILE( WRITE|READ|APPEND|GLOB|GLOB\_RECURSE|REMOVE|MAKE\_DIRECTORY ...)
- FIND\_FILE
- FIND\_LIBRARY
- FIND PROGRAM
- FIND PACKAGE
- EXEC\_PROGRAM( bin [work\_dir] ARGS <...> [OUTPUT\_VARIABLE var] [RETURN\_VALUE var] )
- OPTION( OPTION\_VAR "description string" [initial value] )

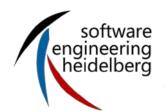

#### References

- Software caprentry (<a href="http://software-carpentry.org">http://software-carpentry.org</a>)
- Dr. Frank Houdek, Michael Stupperich, Vorlesung "Management von Softwareprojekten"
- Jan Engels: Cmake Tutorial, DESY, 20th September 2007

#### Hanna Valtokari

Institute of Computer Science Chair of Software Engineering Im Neuenheimer Feld 326 69120 Heidelberg, Germany

http://se.ifi.uni-heidelberg.de valtokari@informatik.uni-heidelberg.de

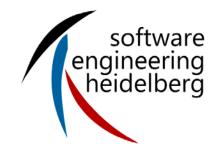

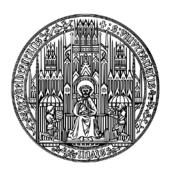

RUPRECHT-KARLS-UNIVERSITÄT HEIDELBERG